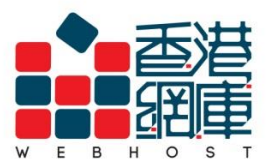

How to setup an email account in Mac Mail :

**1.** Open **<Mail>**

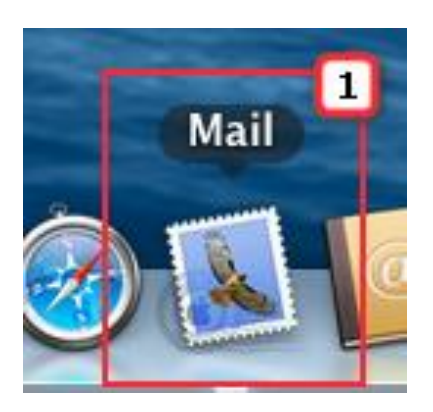

- **2.** Click <**Mail**>
- **3.** Click <**Add Account…**>

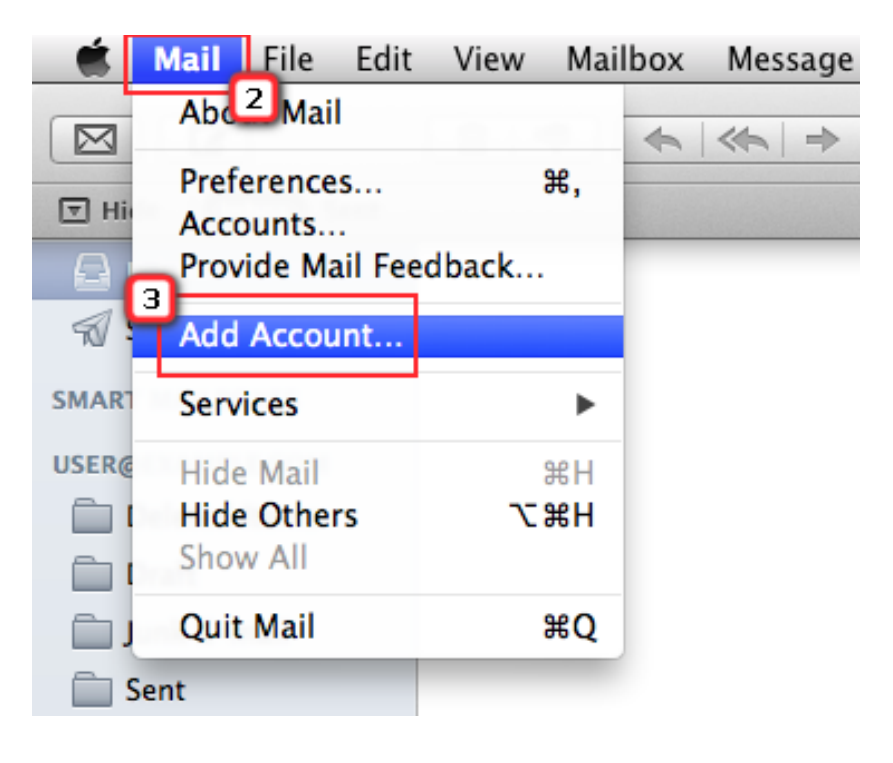

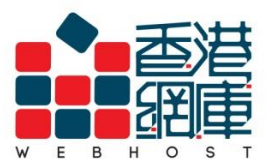

**4.** Select <**Other Mail Account…**>

### **5.** Click **<Continue**>

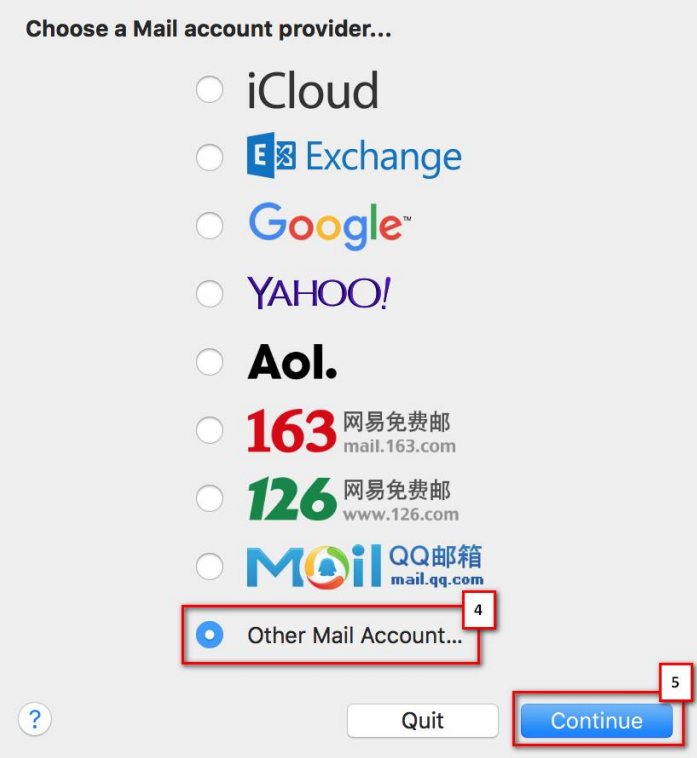

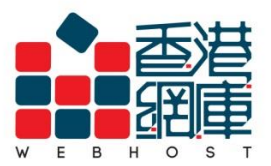

- **6. Name**: Enter your **preferred display name** (e.g. YourName)
- **7. Email Address:** Enter your **email address** (e.g. example@example.com)
- **8. Password:** Enter your **email password**
- **9.** Click **<Sign In>**

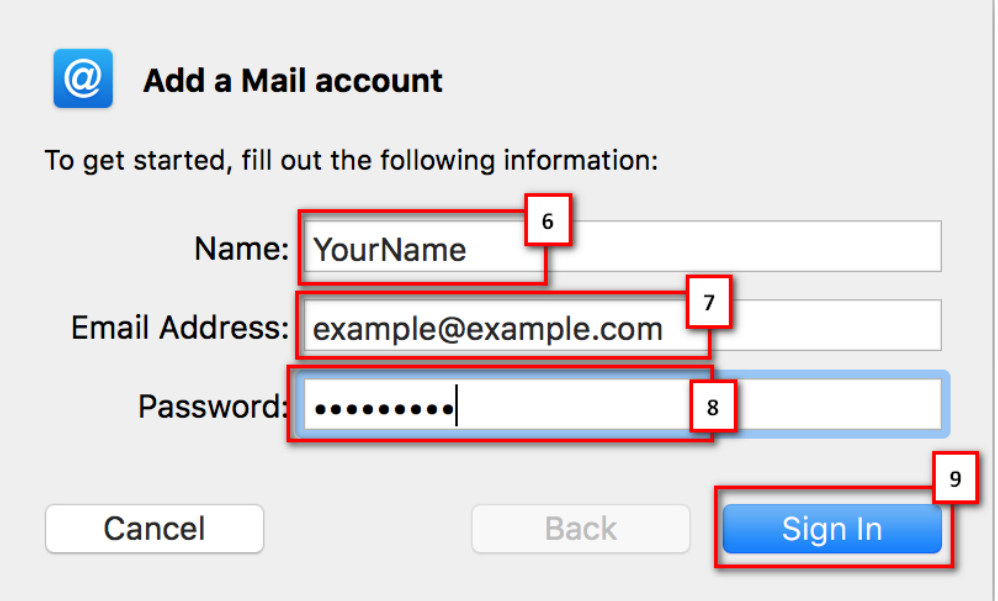

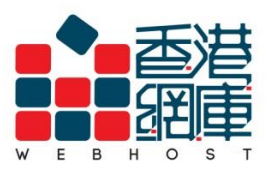

- **10. User Name** : Enter your **email address** (e.g. example@example.com)
- **11. Password**: Enter your **email password**
- **12. Account Type:** Select <**IMAP**>
- **13. Incoming Mail Server**: Enter **<Domain without 'dot'> .securemail.hk**

(e.g. examplecom.securemail.hk)

- **14. Outgoing Mail Server\***: Enter <**wh.1025.hk>**
- **15.** Click <**Sign In**>

\* Not subscribed our SMTP service yet? Please contact Web Host Customer Service Department for more details: Phone: 2528 1683 Email Address: service@webhost.com.hk

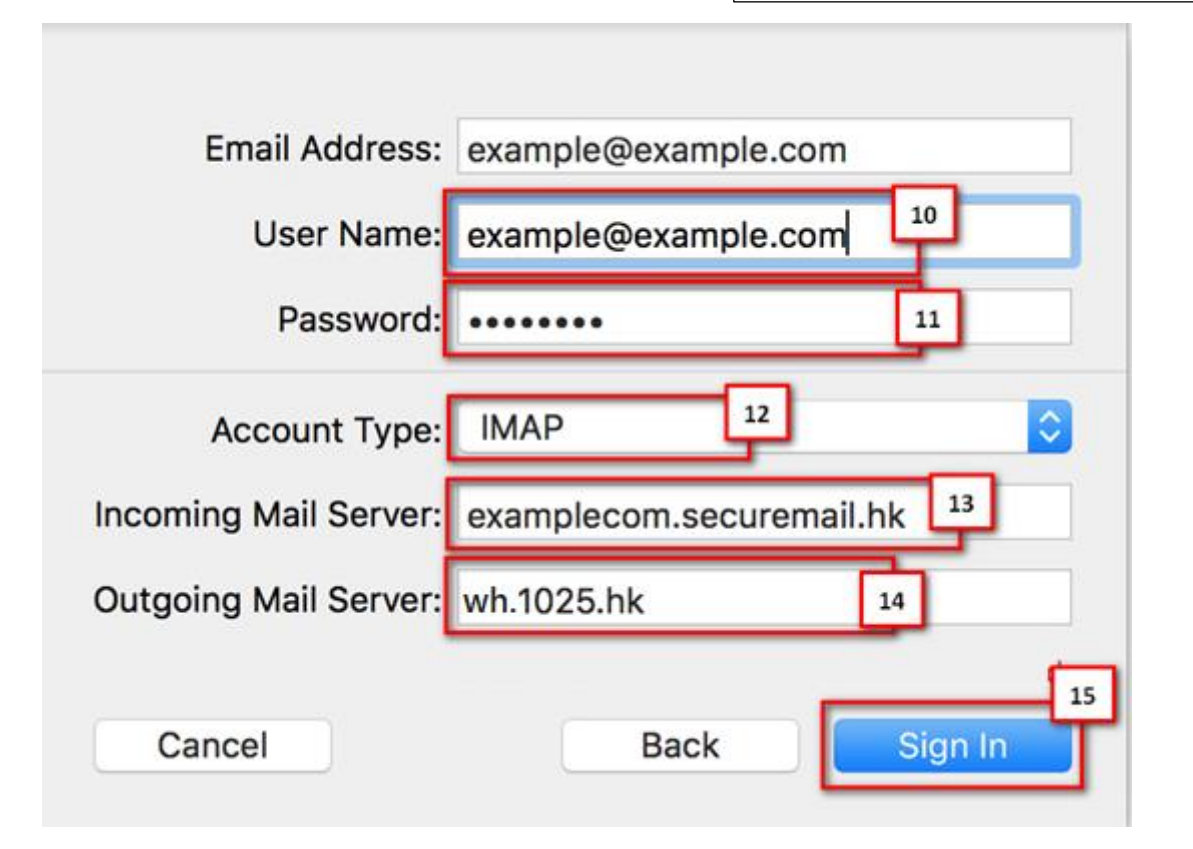

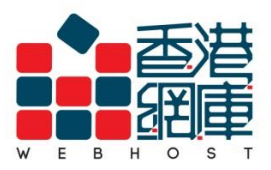

## **16.** Click <**Done**>

П

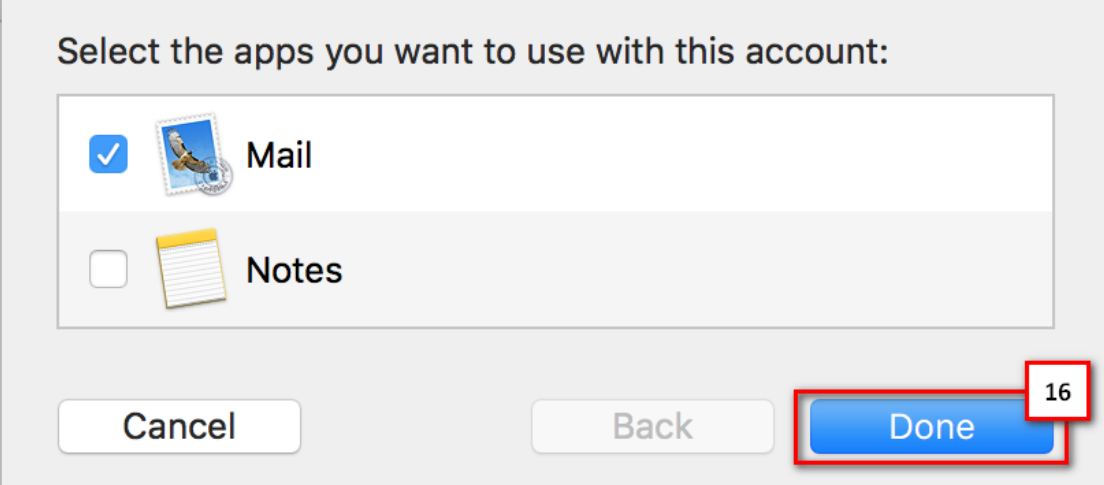

- **17.** Click **<Mail>**
- **18.** Click **<Preferences…>**

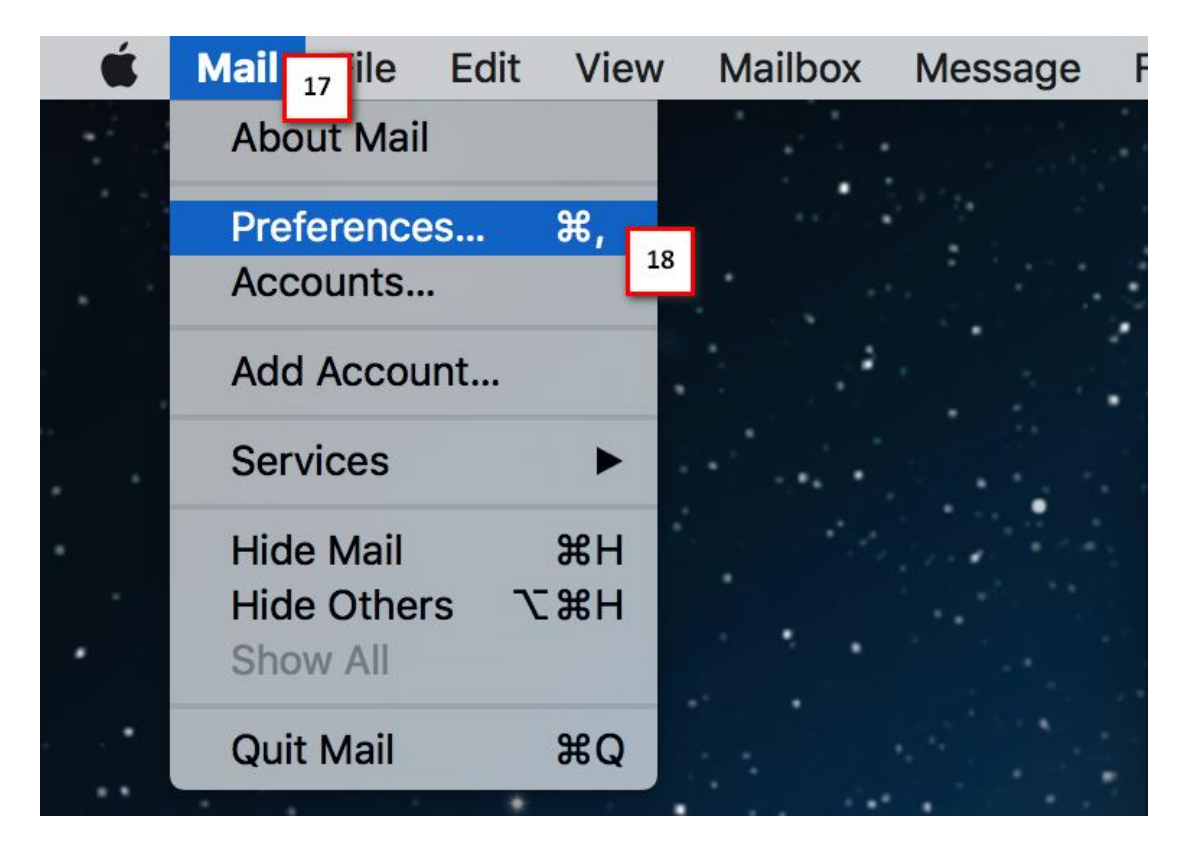

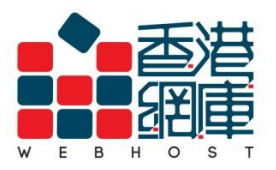

**WEB HOST LIMITED** Unit A-D, 6/F, Wing Cheung Industrial Building<br>No. 109 How Ming Street, Kwun Tong, Kowloon Tel: (852) 3575 1888 Fax: (852) 2540 7463 1el: (852) 3575 1888 Fax: (852) 2540 7463<br>www.webhost.com.hk service@webhost.com.hk

#### **19.** Go to <**Advanced**>

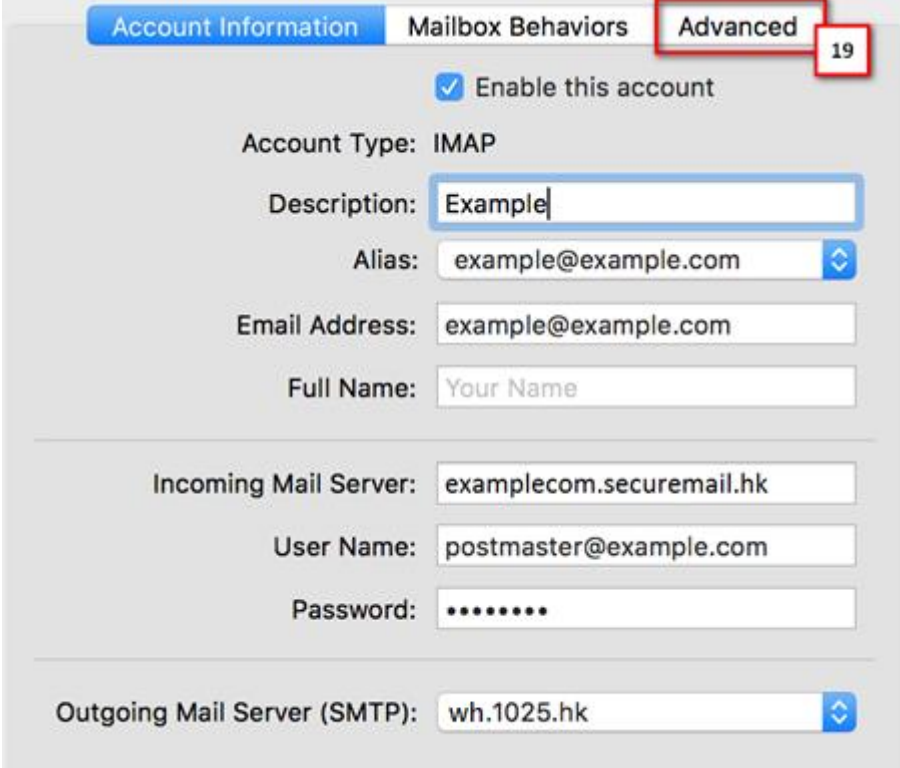

# **20. Port:** Enter **<993>, with SSL**

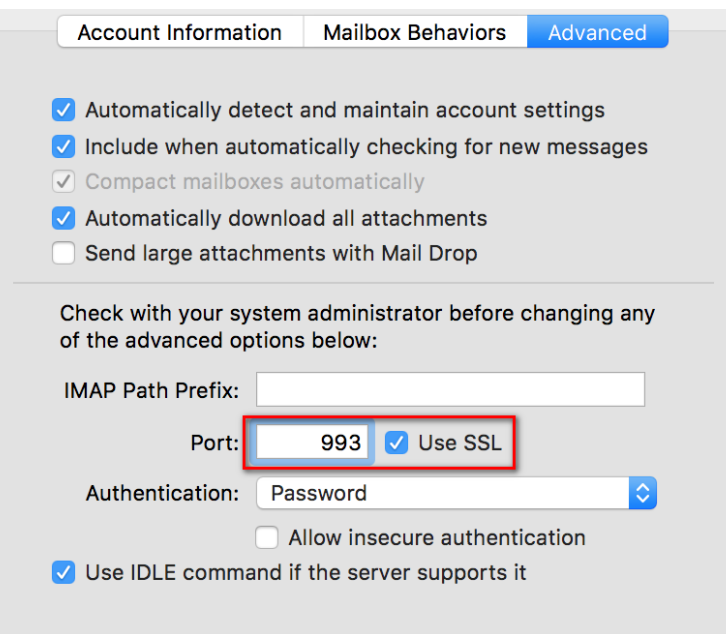

Mac\_Mail\_Setup\_Manual

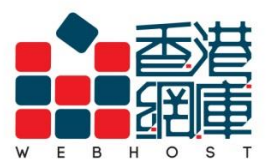

## **21.** Back to <**Account Information**>

## **22.** Click your **Outgoing Mail Server (SMTP) &** click <**Edit SMTP Server List…**>

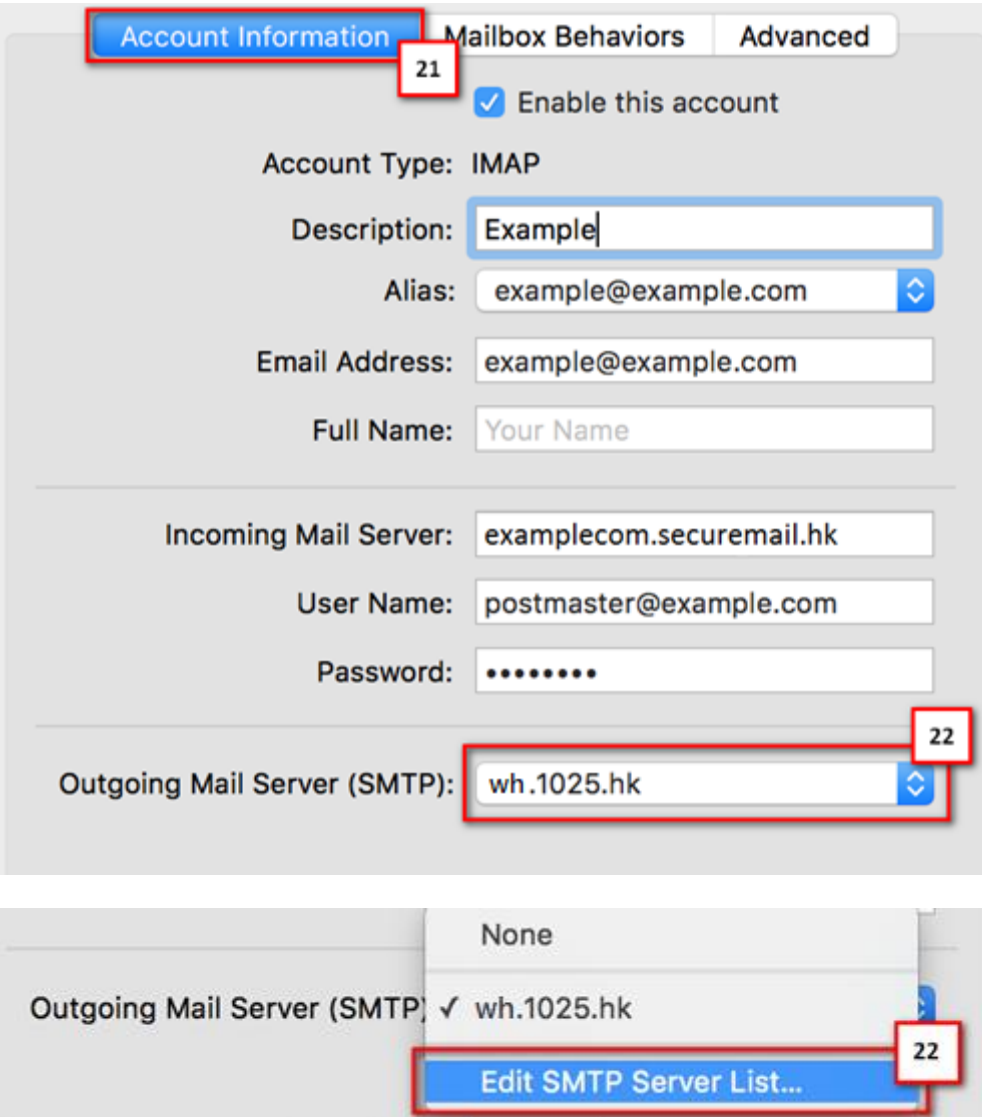

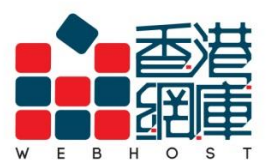

**WEB HOST LIMITED** Unit A-D, 6/F, Wing Cheung Industrial Building No. 109 How Ming Street, Kwun Tong, Kowloon Tel: (852) 3575 1888 Fax: (852) 2540 7463 rel: (852) 3575 1888 Fax: (852) 2540 7463<br>www.webhost.com.hk service@webhost.com.hk

- **23.** Click **<Advanced>**
- **24. Port: Enter <465> & tick SSL**
- **25. User Name** : Enter your **email address** (e.g. example@example.com)
- **26. Password**: Enter your **email password**
- **27.** Click **<OK>**

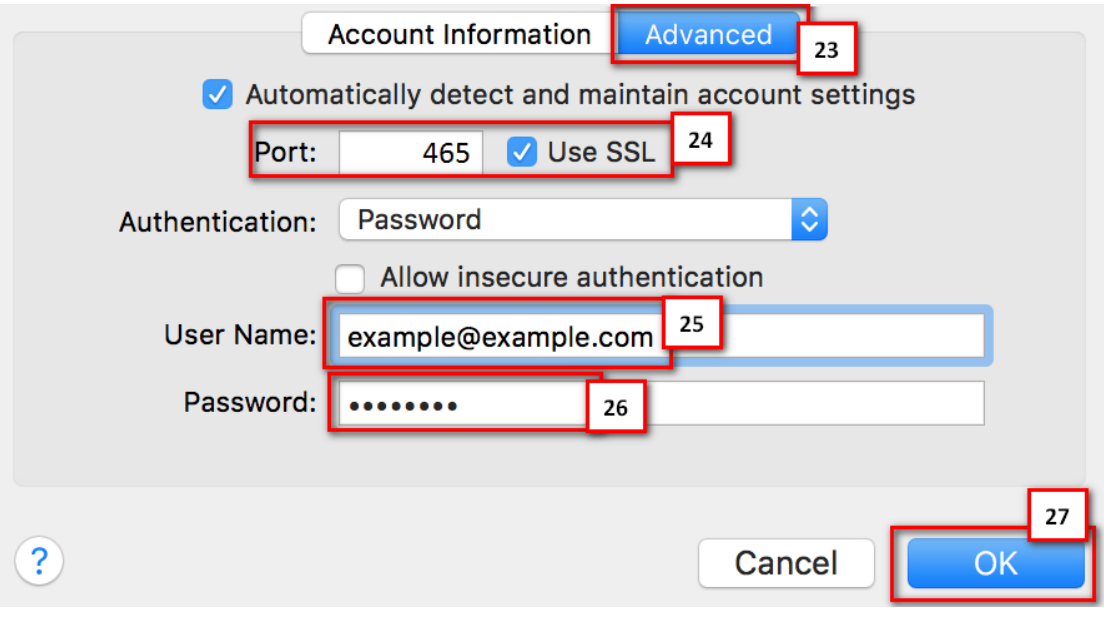

**28. Finish**